# **Notas de la versión de PlateSpin Migrate 12.0**

Julio de 2015

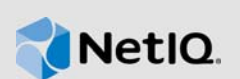

La versión 12.0 de PlateSpin Migrate incluye nuevas características, mejoras y correcciones de errores.

Muchas de estas mejoras se realizaron en respuesta directa a las sugerencias de nuestros clientes. A todos les agradecemos su tiempo y su valiosa aportación. Esperamos que sigan ayudándonos a garantizar que nuestros productos satisfagan todas sus necesidades. Puede publicar comentarios en el [foro de PlateSpin Migrate](https://forums.netiq.com/forumdisplay.php?57-Platespin-Migrate) en Comunidades de NetIQ, nuestra comunidad en línea que también incluye información sobre productos, blogs y enlaces a recursos útiles.

La documentación de este producto está disponible en el sitio Web de NetIQ en formato HTML y PDF, en una página que no requiere entrar a una sesión. Si tiene sugerencias de mejora para la documentación, haga clic en el botón para **comentar un tema** situado al final de cualquier página de la versión HTML de la documentación de PlateSpin Migrate 12.0 publicada en el [sitio Web de](https://www.netiq.com/documentation/platespin-recon)  [documentación de NetIQ.](https://www.netiq.com/documentation/platespin-recon)

Este producto contiene utilidades sin documentar que el equipo de asistencia técnica podría utilizar para diagnosticar o solucionar los problemas.

Para consultar la documentación incluida en las versiones anteriores, visite el [sitio Web de](https://www.netiq.com/documentation/platespin-migrate-12)  [documentación de PlateSpin Migrate 12.0](https://www.netiq.com/documentation/platespin-migrate-12) y busque la sección *Previous Releases* (Versiones anteriores)

- [Sección 1, "Novedades", en la página 1](#page-0-0)
- [Sección 2, "Instalación de PlateSpin Migrate 12.0", en la página 3](#page-2-0)
- [Sección 3, "Actualización a PlateSpin Migrate 12.0", en la página 3](#page-2-1)
- [Sección 4, "Errores solucionados", en la página 3](#page-2-2)
- [Sección 5, "Problemas conocidos", en la página 4](#page-3-0)
- [Sección 6, "Información legal", en la página 10](#page-9-0)

## <span id="page-0-0"></span>**1 Novedades**

En las secciones siguientes se describen las funciones y características principales de la nueva versión:

- [Sección 1.1, "Mejoras", en la página 2](#page-1-0)
- [Sección 1.2, "Compatibilidad con cargas de trabajo y contenedores", en la página 2](#page-1-1)
- [Sección 1.3, "Plataformas compatibles", en la página 2](#page-1-2)
- [Sección 1.4, "Compatibilidad con bases de datos", en la página 3](#page-2-3)

## <span id="page-1-0"></span>**1.1 Mejoras**

PlateSpin Migrate 12.0 incluye las siguientes mejoras:

- Incorpora una interfaz Web que ofrece lo siguiente:
	- Optimiza la migración a gran escala de flujo de trabajo a contenedores de VMware.
	- Incluye un programador para las replicaciones y un controlador basado en bloques para acelerar la sincronización con el servidor y mejorar el tiempo de transferencia.

Para obtener más información acerca de la interfaz Web, consulte Uso de la interfaz Web de PlateSpin Migrate en la *Guía del usuario de PlateSpin Migrate 12.0*.

- Compatibilidad con UEFI y GPT para cargas de trabajo Linux.
- Compatibilidad con la migración de cargas de trabajo a:
	- Clúster Hyper-V mediante volúmenes compartidos de clúster
	- ◆ Hitachi LPAR
- Interfaz de línea de comandos de migración mejorada

### <span id="page-1-1"></span>**1.2 Compatibilidad con cargas de trabajo y contenedores**

PlateSpin Migrate 12.0 es compatible con los siguientes contenedores y cargas de trabajo:

- **Cargas de trabajo Linux:** 
	- CentOS 6.*x*, 5.*x*, 4.*x*
	- Red Hat Enterprise Linux 7 (incluido XFS), 6.6, 5.11
- **Hipervisores:** 
	- Citrix XenServer 6.2, 6.5
	- Redhat Enterprise Linux (RHEL) 7 KVM
	- VMware ESXi 6.0
	- VMware vCenter 6.0

Para obtener más información acerca de los contenedores y las cargas de trabajo compatibles, consulte la sección "Configuraciones compatibles" en la *Guía del usuario de PlateSpin Migrate 12.0*.

### <span id="page-1-2"></span>**1.3 Plataformas compatibles**

PlateSpin Migrate 12.0 es compatible con las siguientes plataformas:

#### **Para la instalación del servidor de PlateSpin Migrate:**

- Windows Server 2012 R2
- Windows Server 2012
- Windows Server 2008 (64 bits)

### **Para la instalación del cliente de PlateSpin Migrate:**

- Windows Server 2012 R2
- Windows Server 2012
- Windows 8.1
- Windows 8

Para obtener más información acerca de las plataformas compatibles, consulte la sección "Preparación de la instalación de PlateSpin Migrate" en la *Guía de instalación y actualización de PlateSpin Migrate 12.0.*

## <span id="page-2-3"></span>**1.4 Compatibilidad con bases de datos**

PlateSpin Migrate 12.0 es compatible con las siguientes bases de datos:

- Microsoft SQL Server 2014 Express Edition: su distribución de PlateSpin Migrate incluye una copia de este software de base de datos.
- Microsoft SQL Server 2014

## <span id="page-2-0"></span>**2 Instalación de PlateSpin Migrate 12.0**

Para instalar PlateSpin Migrate 12.0, consulte "Instalación de PlateSpin Migrate" en la *Guía de instalación y actualización de PlateSpin Migrate 12.0*.

# <span id="page-2-1"></span>**3 Actualización a PlateSpin Migrate 12.0**

Puede usar el programa de instalación de PlateSpin Migrate 12.0 para actualizar las siguientes versiones del producto:

- PlateSpin Migrate 11.1
- PlateSpin Migrate 11.0

Para obtener instrucciones sobre cómo descargar y actualizar a la versión PlateSpin Migrate 12.0, consulte "Actualización de PlateSpin Migrate" en la *Guía de instalación y actualización de PlateSpin Migrate 12.0*.

# <span id="page-2-2"></span>**4 Errores solucionados**

A continuación encontrará una lista de los errores corregidos en esta versión:

- **932115:** Durante la conversión y la sincronización con el servidor, se utiliza la red virtual CLI especificada en vez de la definida por defecto.
- **926863:** No es posible cargar la DLL "ZLibWrapper" durante la conversión de la carga de trabajo con compresión habilitada.
- **912802:** La máquina virtual de destino no arranca el "volumen con el número de serie 00000000".
- **892472:** Cuando la carga de trabajo de origen tiene habilitada las vías múltiples, el dispositivo de arranque /dev/mapper/mp\_root-part1 no se sustituye por /dev/sda1/ in /etc/fstab en el destino.
- **907078:** Bloqueo de descubrimiento de registro remoto de carga de trabajo Windows mediante conductos nombrados.
- **927976:** Los valores de cuota de disco del servidor de archivos Windows y las plantillas no están definidos en el destino después de la migración.
- **925595:** Error al enviar los archivos. La implementación no forma parte de los algoritmos criptográficos FIPS validados por la plataforma Windows.
- **930166:** Actualización de la biblioteca CPUID SDK para impedir bloqueos en la versión coreana de las cargas de trabajo Windows 2012.
- **930486:** Error al crear particiones de volumen de 4,9 TB.
- **933726:** Conexión OFX con el origen Windows no establecida después de la actualización.
- **933162:** El nombre de la red de gestión CLI no distingue entre mayúsculas y minúsculas o tiene un espacio adicional.

## <span id="page-3-0"></span>**5 Problemas conocidos**

**930355: La asignación de volúmenes es incompatible al migrar cargas de trabajo Linux.** 

Al usar el cliente de PlateSpin Migrate para migrar cargas de trabajo Linux, las siguientes no son compatibles:

- Asignación de volúmenes de arranque a LVM
- Asignación de cualquier volumen a un grupo de volúmenes existente
- Asignación de cualquier volumen a un nuevo grupo de volúmenes
- Reasignación de un grupo de volúmenes a un disco
- **937071: No es posible migrar cargas de trabajo Linux que tengan volúmenes creados en discos en bruto sin particiones.** PlateSpin Migrate no admite la migración de cargas de trabajo Linux que tengan volúmenes creados en discos en bruto sin particiones.
- **902489: No es posible migrar una carga de trabajo a Hitachi LPAR con un sistema operativo en ejecución.** Al migrar una carga de trabajo a Hitachi LPAR con un sistema operativo en ejecución, la migración podría no completarse. El motivo es que la tarea de migración espera la intervención del usuario durante el paso **Configure Target Machine** (Configurar equipo de destino) de la migración.

**Solución:** modifique el orden de arranque UEFI de Hitachi LPAR para habilitar el arranque desde el disco duro en vez de la imagen ISO.

 **917209: Mensaje de advertencia al migrar una carga de trabajo a Hitachi LPAR.** Al migrar una carga de trabajo a Hitachi LPAR, podría mostrarse un mensaje de advertencia similar al siguiente:

El dispositivo "Dispositivo FC compartido Hitachi 3017" no es compatible con....

**Solución:** haga caso omiso del mensaje.

 **929511: No es posible instalar PlateSpin Migrate en equipos con Windows Server 2012 y Windows Server 2012 R2.** En un equipo con Windows Server 2012 o Windows Server 2012 R2, si inhabilita el control de cuentas de usuario desde el Panel de control y luego instala PlateSpin Migrate, la pantalla de comprobación de requisitos previos muestra un error que indica que dicha característica sigue estando habilitada. El motivo es que al inhabilitar el control de cuentas de usuario desde el Panel de control, el cambio no se refleja en la clave de registro correspondiente.

**Solución:** para inhabilitar el control de cuentas de usuario en un equipo Windows Server 2012 o Windows Server 2012 R2, consulte [Microsoft TechNet.](http://social.technet.microsoft.com/wiki/contents/articles/13953.windows-server-2012-deactivating-uac.aspx)

 **929978: El contenedor Hyper-V descubierto se muestra como carga de trabajo en la interfaz Web de PlateSpin Migrate.** Si utiliza la interfaz Web de PlateSpin Migrate para descubrir un contenedor Hyper-V, el contenedor se muestra como una carga de trabajo en la interfaz. No debe migrar este contenedor Hyper-V.

- **937070 No es posible migrar una carga de trabajo Linux a un contenedor incompatible con el firmware de la carga de trabajo de origen:** La migración de una carga de trabajo Linux no se lleva a cabo correctamente en las siguientes situaciones, ya que la conversión de UEFI a BIOS y viceversa no es compatible:
	- Migración de una carga de trabajo Linux con UEFI a un contenedor compatible con firmware BIOS.
	- Migración de una carga de trabajo Linux con firmware BIOS a un contenedor compatible con firmware UEFI.
- **895957 No es posible ejecutar los guiones posteriores a la migración en una carga de trabajo Linux:** Los guiones posteriores a la migración no se ejecutan correctamente en una carga de trabajo Linux.
- **Requisitos para la compatibilidad con clúster VMware DRS:** PlateSpin Migrate es compatible con clústeres de VMware con o sin DRS habilitado y con cualquier nivel de DRS (Manual, Partially Automated [Parcialmente automatizado] o Fully Automated [Totalmente automatizado]). Sin embargo, para que sea un destino de migración válido, el clúster de VMware debe descubrirse mediante vCenter y no inventariando directamente servidores ESX individuales.

Consulte ["Discovery Guidelines for Machine Types and Credentials"](https://www.netiq.com/documentation/platespin_migrate_9/user/data/bgw397r.html) (Directrices de descubrimiento de tipos de equipos y credenciales) en la *Guía del usuario*.

- **493589 (Orígenes Windows) Los valores de VSS por volumen no predeterminados no se conservan tras la migración:** Se está trabajando para obtener una solución próxima a este problema.
- **505426 (ESX4) Ningún error ni advertencia al seleccionar un valor incorrecto de vCPU:**

Si el número de vCPU solicitadas es superior al número de CPU físicas en el host ESX 4, se omite el número solicitado y se crea la máquina virtual con una sola vCPU y sin mostrar advertencias. Se está trabajando para obtener una solución próxima a este problema.

 **506154 - Un carácter especial en el nombre del almacén de datos provoca problemas de migración:** Las operaciones de migración pueden fallar si se intentan en almacenes de datos ESX con "+" u otros caracteres especiales en el nombre del almacén de datos.

Consulte el [artículo 7009373 de la KB.](https://www.netiq.com/support/kb/doc.php?id=7009373)

 **595490 - Conservar la partición de arranque provoca problemas de migración:** En algunas situaciones de migración, el sistema impide de forma incorrecta conservar la partición de arranque en el destino, evitando que arranque la carga de trabajo adecuada. Este problema se está investigando.

*Solución:* no seleccione la opción de conservar la partición de arranque en el destino.

 **604320 - (Linux a ESX 4) Se produce un problema al completar la migración si el sistema operativo de origen tiene habilitadas las funciones de inicio de sesión automático o montaje automático de la unidad de CD:** Esta migración también resulta afectada si inicia sesión en el destino durante el paso de configuración de la tarea.

*Solución:* inhabilite las funciones de inicio de sesión automático y montaje automático de la unidad de CD en el origen y evite iniciar sesión en la carga de trabajo de destino antes de que se complete la migración.

 **619942 - Error al ejecutar un guión posterior a la migración con caracteres Unicode en el nombre de archivo:** Si utiliza caracteres Unicode en el nombre de archivo del guión posterior a la migración, el guión no se ejecutará correctamente.

*Solución:* utilice solo caracteres ASCII al asignar el nombre de una acción posterior a la migración.

 **655828 - Error al montar volúmenes NSS:** Una vez completada la migración, los volúmenes NSS con instantáneas habilitadas no se montan tal como se esperaba.

Consulte el [artículo 7008773 de la KB.](https://www.netiq.com/support/kb/doc.php?id=7008773)

 **680259 - (VMware 4.1) Rendimiento de red reducido de las máquinas virtuales de redireccionamiento de tráfico:** En algunas situaciones, la réplica de una carga de trabajo que reenvía tráfico de red (por ejemplo, si la finalidad de la carga de trabajo es hacer de puente de red NAT, VPN o cortafuegos) puede mostrar una degradación significativa del rendimiento de la red. Esto está relacionado con un problema con los adaptadores VMXNET 2 y VMXNET 3 que tienen habilitada la funcionalidad LRO (Large Receive Offload, recepción de grandes cargas).

*Solución:* inhabilite LRO en el adaptador de red virtual. Si necesita ayuda, consulte las [Notas de](http://www.vmware.com/support/vsphere4/doc/vsp_esxi41_vc41_rel_notes.html)  [la versión de VMware vSphere 4.1](http://www.vmware.com/support/vsphere4/doc/vsp_esxi41_vc41_rel_notes.html) (http://www.vmware.com/support/vsphere4/doc/ vsp\_esxi41\_vc41\_rel\_notes.html) (desplácese hasta Poor TCP performance... [Rendimiento TCP reducido...]).

 **685509 - Error Access Denied (Acceso denegado) durante la replicación a una imagen almacenada en un recurso de red:** El servicio de controlador en servidores de imágenes que utilicen recursos de red para el almacenamiento no conserva las credenciales Log On As (Iniciar sesión como) del servicio tras una actualización. Las operaciones de imágenes no se llevan a cabo correctamente y muestran el mensaje Access Denied (Acceso denegado) hasta que el servicio de controlador se actualiza con las credenciales Log On As (Iniciar sesión como) correctas.

Consulte el [artículo 7008772 de la KB.](https://www.netiq.com/support/kb/doc.php?id=7008772)

- **692680 Las instantáneas VSS no se conservan:** Las instantáneas VSS realizadas por aplicaciones de terceros en la carga de trabajo de origen no se replican al destino tras la migración.
- **702152 La migración sobre WAN tarda demasiado si la máquina virtual de destino tiene un gran número de almacenes de datos:** En algunas circunstancias, cuando el servidor de Migrate está conectado al host de máquina virtual sobre WAN, y si el host de máquina virtual tiene un gran número de almacenes de datos, el proceso de búsqueda de la imagen ISO adecuada para el arranque del destino puede tardar más de lo esperado. Este problema se está investigando.
- **779194 El directorio /home no asignado se inhabilita y se desmonta tras la sincronización única con el servidor:** Si realiza una sincronización con el servidor y luego asigna a la partición /home el valor none (ninguna), el directorio de la partición /home debería montarse y habilitarse en el servidor de destino. En lugar de ello, se inhabilita y se desmonta.

*Solución*: tras la sincronización del servidor, anule el valor de comentario de la línea adecuada en el archivo /etc/fstab del servidor de destino.

Consulte el [artículo 7014638 de la KB.](https://www.netiq.com/support/kb/doc.php?id=7014638)

 **810460 - Las herramientas de VMware no se instalan durante la conversión de un núcleo de Windows Server 2012:** Las herramientas de VMware no se instalan durante la conversión de un núcleo de Windows Server 2012.

*Solución*: instale las herramientas de VMware manualmente tras la conversión.

 **822601 - La tarjeta de red no se inicializa en la máquina virtual SLES 11 de destino alojada en un host Windows 2008 Hyper-V:** Si realiza una migración de carga de trabajo de SLES 11 (máquina virtual clonada) mediante el método semiautomatizado a una máquina virtual de destino (física falseada) en un host Windows 2008 Hyper-V, el proceso se bloqueará en el paso de configuración del sistema operativo.

*Solución*: para obtener información sobre cómo solucionar este problema, consulte el [artículo](https://www.netiq.com/support/kb/doc.php?id=7012911)  [7012911 de la KB.](https://www.netiq.com/support/kb/doc.php?id=7012911)

 **824724 - La máquina virtual de destino no arranca tras la migración de VMware ESX a Citrix Xen si los archivos de arranque se encuentran en el segundo disco:** Cuando una máquina virtual se convierte de VMware ESX a Citrix Xen y sus archivos de arranque se encuentran en el segundo disco, la máquina virtual no arranca y se solicita una intervención manual. El motivo es que la máquina virtual Citrix XEN intenta arrancar con el disco 0 en lugar de con los archivos de arranque asignados al disco 2.

*Solución*: para resolver este problema, reorganice la posición de los discos virtuales en XenCenter, de modo que la máquina virtual arranque desde el disco virtual que contiene el sistema operativo. [El artículo del sitio Web de Citrix](http://support.citrix.com/servlet/KbServlet/download/32320-102-691310/xcm-10-guide.pdf) (http://support.citrix.com/servlet/KbServlet/ download/32320-102-691310/xcm-10-guide.pdf) incluye información sobre cómo cambiar la posición del disco virtual que contiene el sistema operativo.

Consulte el [artículo 7012906 de la KB.](https://www.netiq.com/support/kb/doc.php?id=7012906)

 **825016 - Las herramientas de XenServer no se eliminan tras la conversión:** Las herramientas de XenServer en una máquina virtual Windows en un entorno de hipervisor Citrix XenServer no se eliminan cuando la máquina virtual se convierte en un contenedor VMware o un contenedor físico.

*Solución*: el usuario debe desinstalar manualmente las herramientas de XenServer tras la conversión.

 **825434 - Después de la migración, la partición primaria (C:\) se convierte en una partición lógica del destino:** *Situación*: se mueve o se copia un equipo con sistema operativo Windows con más de tres particiones primarias a un equipo físico donde se ha instalado un sistema operativo Windows con al menos 3 particiones primarias. Se conserva al menos una partición primaria en el equipo de destino.

*Efecto*: tras la migración, el equipo con sistema operativo Windows no puede arrancar.

*Ejemplo*: se produce el siguiente error cuando un equipo con Windows 2003 se convierte en equipo físico.

Windows could not start because the following file is missing or corrupt: <Windows root>\system32\ntoskrnl.exe.Please re-install a copy of the above file.

*Solución*: para obtener información sobre cómo solucionar este problema, consulte el [artículo](https://www.netiq.com/support/kb/doc.php?id=7012913)  [7012913 de la KB](https://www.netiq.com/support/kb/doc.php?id=7012913).

 **826545 - Cuando Migrate anula el descubrimiento de un equipo, no se anula el descubrimiento del nodo de equipos mostrado en el host ESX:** Al anular el descubrimiento de una carga de trabajo, se muestra correctamente en el cliente de Migrate, pero el host ESX no muestra que se ha anulado el descubrimiento del nodo.

*Solución*: anule el descubrimiento de la carga de trabajo en el host ESX y luego actualice el host ESX.

- **839329 Un intento de recuperar datos de VMware vCenter Server no se lleva a cabo correctamente y produce la siguiente excepción: Permission to perform this operation was denied (Permiso para realizar la operación denegado).** Este problema se puede corregir mediante los procedimientos para definir funciones de VMware con herramientas, tal como se describe en "Uso de herramientas para definir funciones de VMware" en la *Guía del usuario de PlateSpin Migrate 12.0*.
- **843431 Intento de arranque desde el disco duro (C:) Error al cargar el sistema operativo. El registro de arranque maestro está dañado.** Este problema se puede solucionar ejecutando el comando ./BcdEditor /fixboot en LRD.

Consulte el [artículo 7014709 de la KB.](https://www.netiq.com/support/kb/doc.php?id=7014709)

 **859440 - La conversión V2P se bloquea en el paso de configuración del sistema operativo.** Cuando hay varias opciones de arranque en el firmware y el disco duro no es el primer dispositivo de la lista de opciones de arranque, el equipo de destino no arranca desde el disco duro y la conversión se bloquea.

*Solución*: en las opciones de arranque del equipo físico, cambie el orden de arranque para que *Hard Drive* (Disco duro) sea la primera opción y luego reinicie el equipo.

Consulte el [artículo 7014623 de la KB.](https://www.netiq.com/support/kb/doc.php?id=7014623)

 **864325 - La conversión de cargas de trabajo Windows 8.1 de UEFI a BIOS falla durante el paso de "envío de archivos".** La instalación OEM predeterminada de Windows 8.1 (UEFI) crea una partición de recuperación con espacio disponible insuficiente, de modo que resulta imposible crear una instantánea de volumen (VSS) para la partición.

*Solución*: elimine o amplíe la partición de recuperación. Para obtener más información, consulte el [artículo 7014696 de la KB.](https://www.netiq.com/support/kb/doc.php?id=7014696)

 **864326 - Error de conversión al descargar de firmware UEFI a BIOS:** La conversión de una carga de trabajo UEFI (versiones del núcleo de Windows 6.2 y superiores) a equipos con BIOS falla en el paso *Preparing OS* (Preparando sistema operativo), ya que no se encuentra la partición activa para actualizar los parámetros de arranque.

*Solución:* para solucionar este problema, actualice el tipo de partición de la opción *Disk as MBR* (Disco como MBR) donde esté presente el volumen del sistema en la carga de trabajo de origen o en la imagen. Use las opciones para exportar o importar la interfaz gráfica o el explorador de OFX para editar el XML. Para obtener una lista completa de los pasos necesarios, consulte el [artículo 7014637 de la KB.](https://www.netiq.com/support/kb/doc.php?id=7014637)

 **865570 - Una transferencia basada en archivos se interrumpe en cargas de trabajo UEFI de Windows 2012 R2:** la transferencia basada en archivos X2P de Windows 6.2 y versiones posteriores del núcleo falla en las fases de envío y recepción de archivos.

*Solución:* para forzar la transferencia de archivos en este escenario X2P, debe inhabilitar los indicadores avanzados de CPU en el firmware: VT-d, VT-s y Execute Disable Bit (Ejecutar bit de inhabilitación). Para obtener más información, consulte el [artículo 7014698 de la KB.](https://www.netiq.com/support/kb/doc.php?id=7014698)

 **866467 - Error al capturar la imagen de un sistema operativo Windows de 32 bits:** Migrate espera que exista una carpeta llamada C:\Windows\Boot\EFI en el servidor de origen para exportar el contenido para su uso futuro. La carpeta no está disponible en sistemas operativos Windows de 32 bits anteriores a Windows 2008/Vista, de modo que cuando Migrate exporta la información BCD a la carpeta, la operación produce el siguiente error:

Error message: Failed: C:\Windows\Boot\EFI

*Solución*: para solucionar este problema, debe crear la carpeta C:\Windows\Boot\EFI y luego una unión de directorio en C: \Windows para C: \Windows\System32. Para obtener más información, consulte el [artículo 7014710 de la KB.](https://www.netiq.com/support/kb/doc.php?id=7014710)

 **875562 - El equipo de origen permanece en un estado "bajo control" tras la conversión sin conexión:** Si configura el valor End State (Estado final) de una tarea de conversión sin conexión como Restart (Reiniciar), el equipo de origen permanecerá en el estado "bajo control" cuando la tarea se complete correctamente.

*Solución*: reinicie manualmente el origen una vez completada la conversión.

 **878043 - La configuración de arranque del equipo de origen no se restablece tras la conversión sin conexión:** El menú de arranque del equipo Windows de origen no se restablece tras la conversión sin conexión.

*Solución*: tras la conversión, el menú de arranque de origen muestra dos opciones, el disco RAM de Linux (LRD) y el sistema operativo (OS). Al arrancar por primera vez tras la conversión, seleccione manualmente la opción del sistema operativo. Esto borrará la opción LRD del menú de arranque en futuras operaciones de arranque.

 **891690 - La creación y el traslado de una máquina virtual en un grupo de recursos como valor de configuración no se admite en la herramienta de interfaz de línea de comandos:** 

La herramienta de interfaz de línea de comandos (CLI), añadida como nueva función en esta versión, no admite de momento la posibilidad de trasladar o crear una *máquina virtual en un grupo de recursos* como valor de configuración del archivo conversion.ini.

*Solución*: tras la conversión, mueva manualmente la nueva máquina al repositorio de recursos que desee.

 **894623 - Las particiones no se montan en letras de unidad tras la conversión:** Tras la conversión a Hyper-V 2012 R2, solo se muestra la unidad "C". Las demás particiones no se montan en letras de unidad.

*Solución*: tras la conversión, acceda a la herramienta de administración de discos y asigne manualmente las letras de unidad a las particiones.

 **896584 - El proceso de añadir asignaciones de discos y volúmenes no funciona correctamente con las conversiones de cargas de trabajo a Hyper-V2012 R2:** Al arrancar la máquina virtual Hyper-V con LRD, el sistema devuelve dispositivos aleatorios de la lista de dispositivos de disco duro, ya sean IDE, SCSI o una mezcla de ambos.

*Solución*: la lista debe incluir los discos IDE en la parte superior y después los discos SCSI. Use el cliente de Migrate para personalizar la lista.

Las siguientes situaciones constituyen ejemplos del comportamiento de la lista. *Condiciones preestablecidas*: la máquina virtual de destino es Generación 1. Debe crear tres o más unidades virtuales:

#### **Situación 1 - Comportamiento de IDE a SCSI**

Configuración inicial dada:

Disco<sub>2</sub>: IDE

Disco3: IDE

 $\bullet$  Si Disco2 cambia a  $SCSI$ , Disco3 cambia a  $SCSI$ . Los valores de la lista tras la modificación se mostrarán como:

Disco2: SCSI Disco3: SCSI

 Si Disco3 cambia a SCSI, Disco2 no cambia. Los valores de la lista tras la modificación se mostrarán como:

Disco<sub>2</sub>: IDE Disco3: SCSI

#### **Situación 2 - Comportamiento de SCSI a IDE**

Configuración inicial dada:

Disco2: SCSI Disco3: SCSI

> Si Disco2 cambia a IDE, Disco3 no cambia. Los valores de la lista tras la modificación se mostrarán como:

Disco2: IDE Disco3: SCSI

 Si Disco3 cambia a IDE, Disco2 cambia a IDE. Los valores de la lista tras la modificación se mostrarán como:

Disco<sub>2</sub>: TDE Disco3: IDE

 **896598 - Discos redundantes tras una migración de bloques RHEL 6.2 x64 a Hyper-V 2012 R2:** Tras realizar una migración de bloques RHEL 6.2 x64 correctamente con la opción Install Integration Services (Instalar servicios de integración) seleccionada, al ejecutar el comando fdisk -l se mostrarán discos redundantes. Es decir, un solo disco se mostrará dos veces como sda y sdb.

Se trata de un problema conocido de Microsoft y está previsto que se solucione.

# <span id="page-9-0"></span>**6 Información legal**

ESTE DOCUMENTO Y EL SOFTWARE DESCRITO EN EL MISMO SE FACILITAN DE ACUERDO CON Y SUJETOS A LOS TÉRMINOS DE UN ACUERDO DE LICENCIA O DE UN ACUERDO DE NO DIVULGACIÓN. EXCEPTO EN LA FORMA ESTABLECIDA EXPRESAMENTE EN EL MENCIONADO ACUERDO DE LICENCIA O ACUERDO DE NO DIVULGACIÓN, NETIQ CORPORATION PROPORCIONA ESTE DOCUMENTO Y EL SOFTWARE DESCRITO EN EL MISMO "TAL COMO ESTÁN" SIN NINGÚN TIPO DE GARANTÍA, YA SEA EXPRESA O IMPLÍCITA, INCLUIDA SIN LIMITACIÓN, CUALQUIER GARANTÍA EXPRESA DE COMERCIALIZACIÓN O IDONEIDAD PARA UN FIN EN PARTICULAR. ALGUNOS ESTADOS O JURISDICCIONES NO PERMITEN LAS EXENCIONES DE GARANTÍA EXPRESAS O IMPLÍCITAS EN DETERMINADAS TRANSACCIONES, POR LO QUE ESTA DECLARACIÓN PODRÍA NO SER DE APLICACIÓN EN SU CASO.

A efectos de claridad, cualquier módulo, adaptador u otro material similar ("Módulo") se concede bajo licencia de acuerdo con los términos y condiciones del Acuerdo de licencia del usuario final correspondiente a la versión aplicable del producto o software de NetIQ con el que se relaciona o interactúa y, al acceder a, copiar o usar el Módulo, usted se compromete a quedar vinculado por dichos términos. Si no está de acuerdo con los términos del Acuerdo de licencia del usuario final, entonces no está autorizado para usar, acceder a o copiar el Módulo, y deberá destruir todas las copias del Módulo y ponerse en contacto con NetIQ para recibir más instrucciones.

Se prohíbe prestar, vender, alquilar o entregar este documento y el software descrito en este documento de ninguna forma sin el permiso previo por escrito de NetIQ Corporation, excepto en la medida permitida por la ley. Excepto según se establece en el mencionado acuerdo de licencia o acuerdo de no divulgación, se prohíbe la reproducción, almacenamiento en un sistema de recuperación o transmisión por cualquier medio, ya sea electrónico, mecánico o de otro tipo, de cualquier parte de este documento o del software descrito en este documento sin el permiso previo por escrito de NetIQ Corporation. Algunas empresas, nombres y datos mencionados en este documento se utilizan con fines ilustrativos y puede que no representen a empresas, personas o datos reales.

Este documento podría incluir imprecisiones técnicas o errores tipográficos. Periódicamente se realizan cambios en la información contenida en este documento. Estos cambios pueden incorporarse en nuevas ediciones de este documento. NetIQ Corporation puede realizar mejoras o cambios en el software descrito en este documento en cualquier momento.

Derechos restringidos del gobierno de los Estados Unidos: si el software y la documentación se adquieren por parte de o en nombre del gobierno de los Estados Unidos o por parte de un contratista o subcontratista (en cualquier nivel) principal del gobierno de los Estados Unidos, de conformidad con 48 C.F.R. 227.7202-4 (para adquisiciones del Departamento de Defensa `[DOD]) y con 48 C.F.R. 2.101 y 12.212 (para adquisiciones que no sean del DOD), los derechos del gobierno sobre el software y la documentación, incluidos los derechos de uso, modificación, reproducción, publicación, actuación, visualización o divulgación estarán sujetos en todas sus vertientes a los derechos y restricciones de licencia comercial establecidos en el presente acuerdo de licencia.

### **© 2015 NetIQ Corporation. Reservados todos los derechos.**

Para obtener información acerca de las marcas comerciales de NetIQ, consulte [http://](http://www.netiq.com/company/legal/) [www.netiq.com/company/legal/](http://www.netiq.com/company/legal/) (http://www.netiq.com/company/legal/).